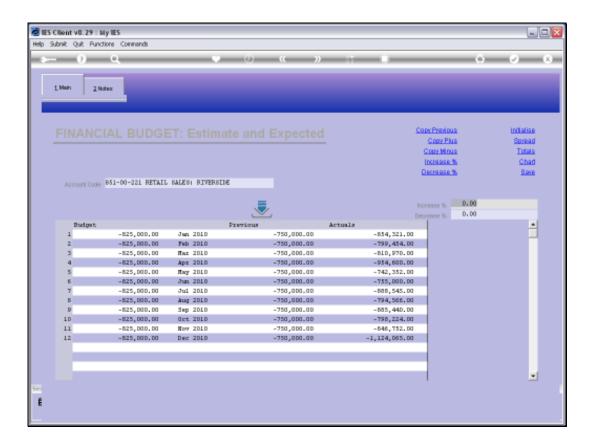

## Slide 1

Slide notes: When capturing Budgets of the various Budget Types, we typically have a Budget column on screen, plus Previous Budget and Actuals columns. For each of the Columns, we have lines for all the Budget Periods we are now budgeting for.

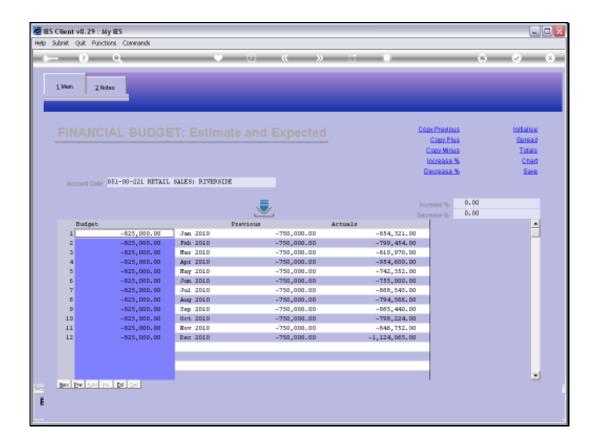

Slide 2

Slide notes: But we do not see any Totals here, and when we wish to display the totals, then we choose the TOTALS function.

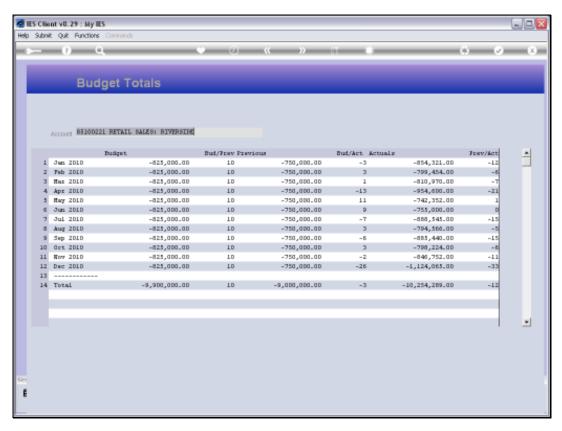

Slide 3 Slide notes:

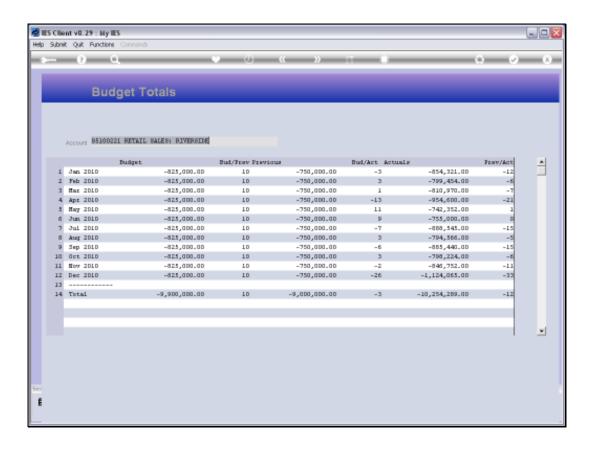

## Slide 4

Slide notes: On the Totals display, we also have a column that indicates the variances between the new Budget and the Previous Budget, the Actuals and also between the Previous Budget and the Actuals.

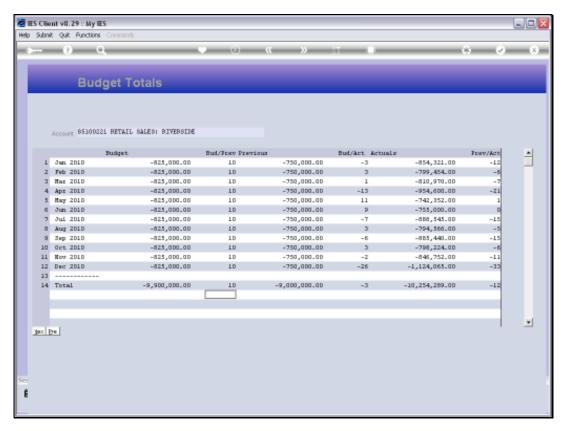

Slide 5 Slide notes:

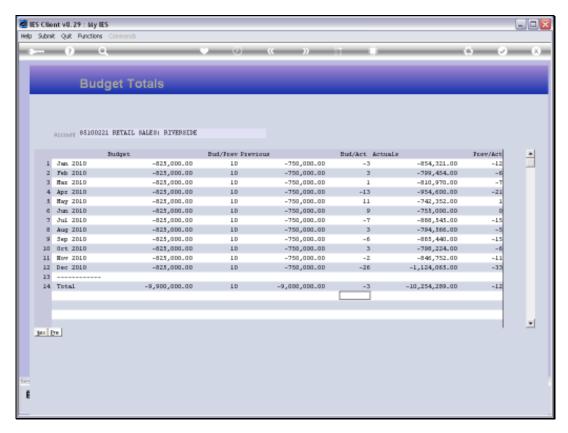

Slide 6 Slide notes:

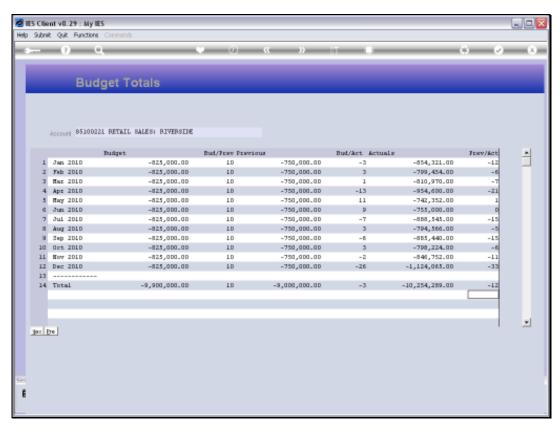

Slide 7 Slide notes:

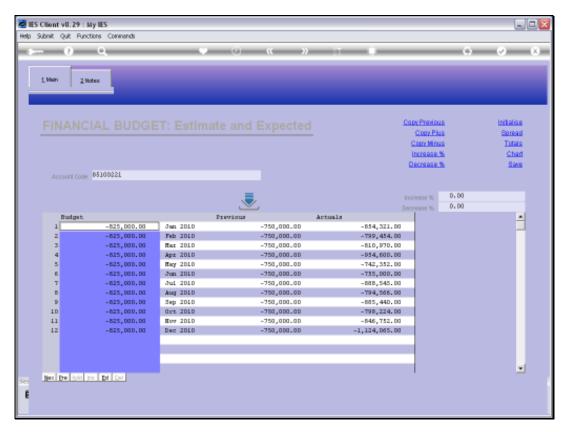

Slide 8 Slide notes:

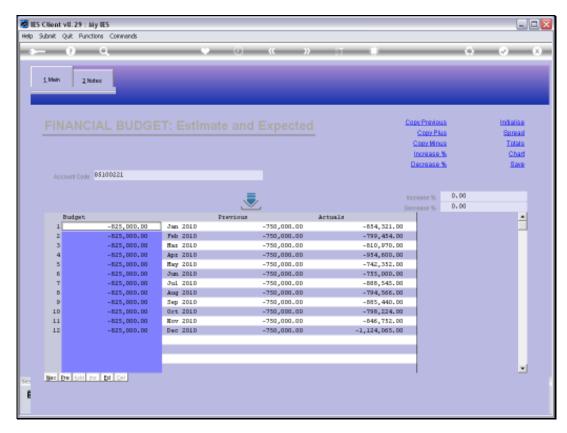

Slide 9 Slide notes: